# **Instructions : Brochures piquées**

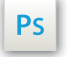

Travaillez sur le calque Quadri, utilisez les repères visuels, des cadres, et une fois votre maquette finalisée, **masquez ou supprimez les calques de repères pour qu'ils n'apparaissent pas sur le fichier final** : il ne doit y avoir que les traits de coupe, et votre visuel.

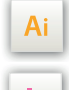

Les calques dans les fichiers Illustrator et InDesign indiquent les différentes zones à respecter lors de la création de vos fichiers destinés à l'impression.

Id | Ils sont verrouillés et non imprimables.

#### **NE PAS LES DÉVERROULLER POUR LES UTILISER :**

À l'enregistrement en EPS ou PDF, ils n'apparaîtront pas (sauf le calque de repères) : si vous les réactivez, EXAPRINT ne saurait être tenu pour responsable.qui ne doivent pas être coupés lors de la découpe doivent s'inscrire dans cette zone.

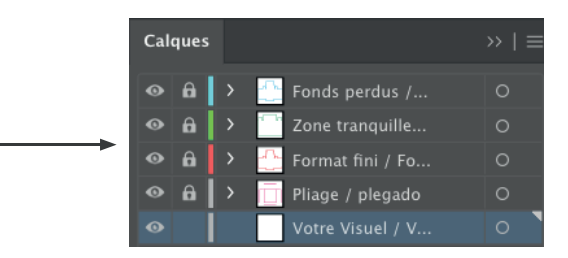

### **Fichiers à fournir**

- 1 seul fichier PDF, contenant la couverture et l'intérieur, non imposé (en page à page non en planche), dans l'ordre de lecture réel de la brochure.
- 1 fichier contrôle pour la couverture s'il y a des finitions (optionnel).

Les fichiers doivent être envoyés en quadri, exportés en pdf 1.3 (Acrobat 4) afin d'aplatir les transparences.

Pensez également à exporter le fichier en CMJN, les éléments en RVB pouvant générer des défauts ou écarts de conversion colorimétriques.

#### **Logiciels de travail Légende des gabarits**

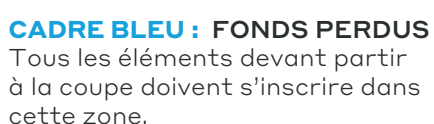

**CADRE ROUGE :** FORMAT FINI Ce cadre est celui qui définit les dimensions de votre impression après coupe.

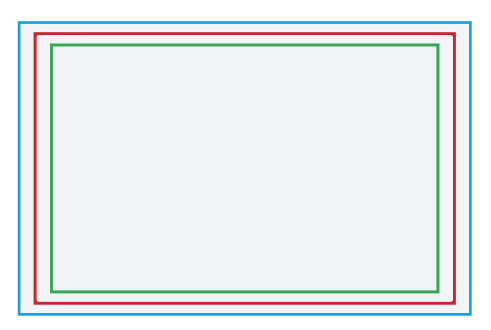

#### **CADRE VERT :** ZONE TRANQUILLE

Malgré sa précision, la coupe peut être légèrement décalée. Ce cadre définit les marges intérieures de sécurité. Tous les éléments qui ne doivent pas être coupés lors de la découpe doivent s'inscrire dans cette zone.

#### **Cette gamme contient l'option bon à tirer numérique obligatoire.**

Le BAT vous permettra, avant tout, de vérifier la cohérence de votre mise en page, vos folios, vos textes et vos images. Il ne doit être validé qu'après relecture complète de celui-ci (un BAT vous engage en cas de non qualité présente sur le pdf validé).

### **Limites techniques**

- **•** Fonds perdus : 3 mm
- **•** Zone tranquille : 3 mm (5 mm de confort en cas de bandeau tournant)

**•** Corps min. : 6-7pts en bâton (12 à <sup>14</sup> <sup>p</sup>ts en défonce/négatif), et de <sup>8</sup> à 9pts (16 à <sup>18</sup> <sup>p</sup>ts en défonce/négatif) pour les polices à sérif.

Nous vous conseillons de vectoriser vos textes sur le pdf final (la grande variété de polices, alliée aux systèmes d'exploitation Mac ou Windows, peut entrainer des erreurs de conversion) .

**•** Épaisseur filets min. quadri : 0.25 <sup>p</sup><sup>t</sup> soit 0,08 mm ( ou 0.3. <sup>p</sup>ts soit 0,10 mm pour les éléments non aplat, afin d'éviter un effet de crénelage).

**•** Tolérance de façonnage : <sup>±</sup> 1 mm, nous portons votre attention sur les visuels en continue sur deux pages (il peu<sup>t</sup> <sup>y</sup> avoir de légers décalages).

**•** Texte en noir : Pour vos textes noirs, nous vous conseillons d'utiliser du noir seul 100%, afin d'éviter un éventuel défaut de repérage.

**•** Aplat en noir : le noir seul 100% génère un aplat gris, susceptible de «moutonner» en raison de la dimension de l'aplat, nous vous conseillons d'appliquer un soutien (type CMJ 30%, N100%).

# **Instructions : Brochures piquées**

### **Les limitiques techniques : Finitions vernis 2D, 3D et dorures**

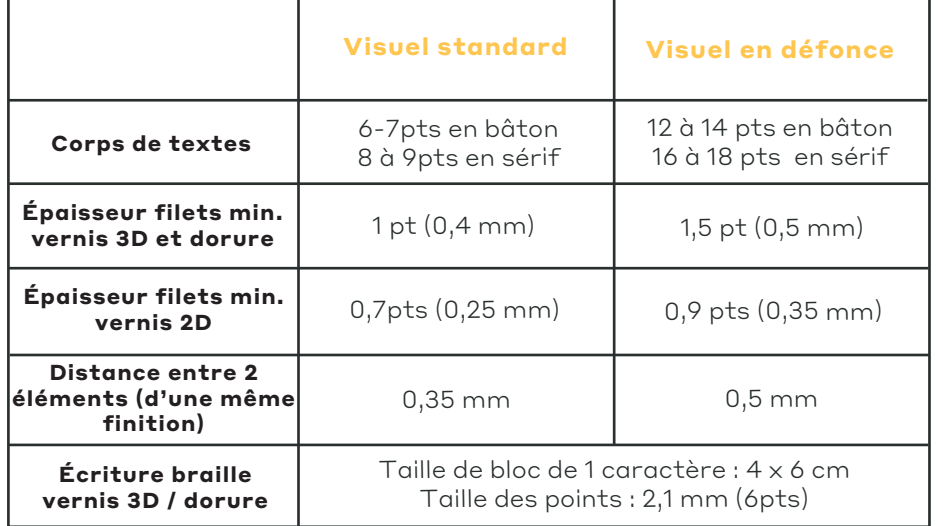

**•** Surface max. finitions (dorure/vernis) : 15%

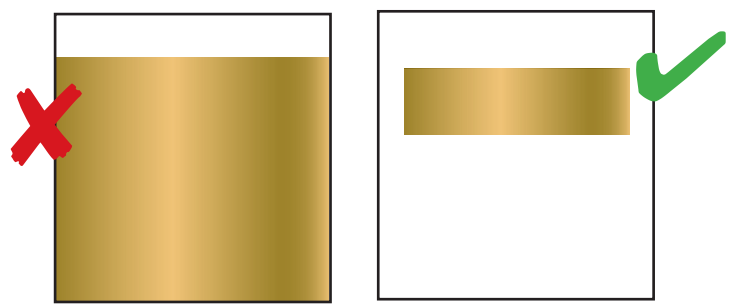

Le vernis 2D peut monter à 70% de surface, étant plus fin.

**•** Il ne doit pas y avoir de finitions à moins de 3 mm des rainages et de la coupe, cela génère un effet d'écaillage et d'autres défauts.

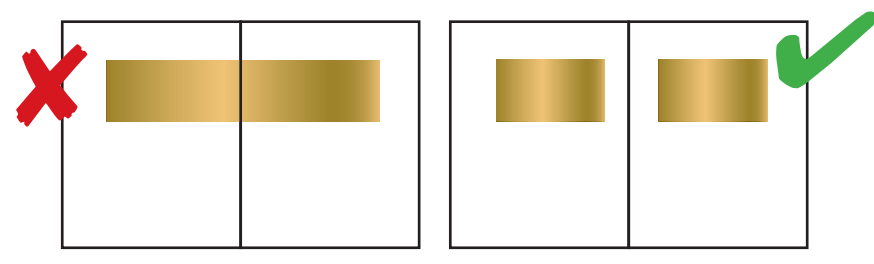

**•** Repérage entre quadri et finitions

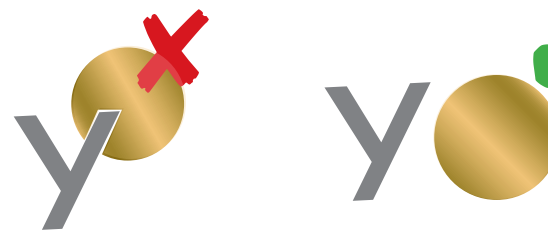

**•** Pas de superposition entre vernis et dorure Distance mini. entre ces 2 finitons : 3 mm

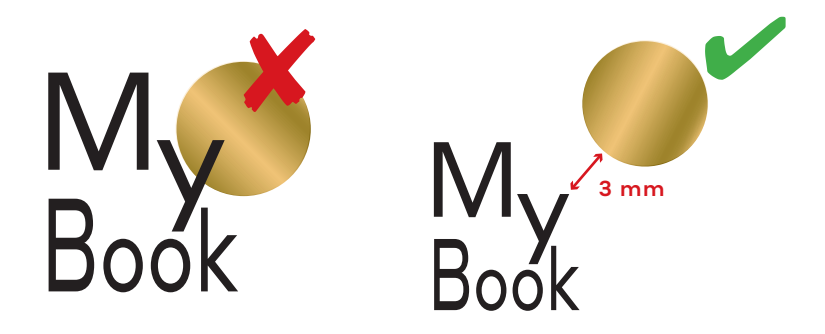

**•** Croisement de lignes en vernis et dorure : angle 60° mini. pour éviter l'effet goutte

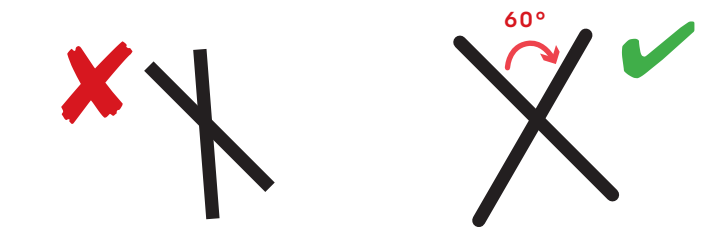

# **Instructions : Brochures piquées**

#### **Concevoir des fichiers de couverture avec finition**

La préparation des fichiers pour des produits avec finition dorure et/ou vernis demande un peu plus de technicité et de préparation. Il vous faut impérativement nommer chaque fichier/calque en fonction de la finition.

Ainsi selon la commande passée, vous devrez nous fournir ce type de fichiers (ou calques) :

**•** 1 fichier/calque vectoriel (ou Bitmap 600 dpi) sans tramé pour le vernis 3D ou 2D , avec les éléments vernis en noir 100%.

**•** 1 fichier/calque vectoriel (ou Bitmap 600 dpi) pour la dorure, avec les éléments en dorure en Magenta 100% sans tramé.

### **Exemples de fichiers à fournir**

Afin d'éviter des incompréhensions ou des blocages, il est essentiel d'envoyer des fichiers nommés convenablement (par exemple «or» ou «argent», ou «vernis» etc.).

*Commande en dorure*

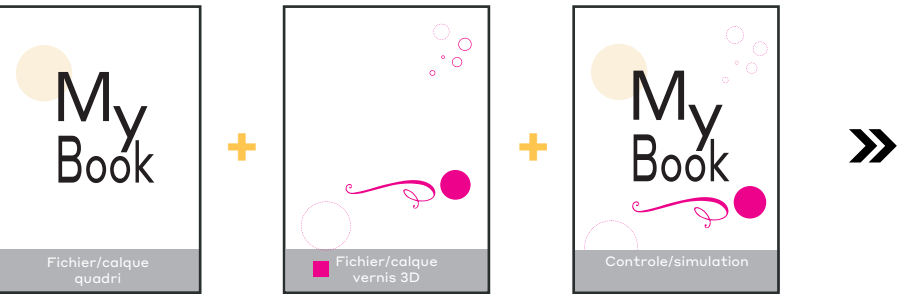

#### *Commande en vernis 2D ou 3D*

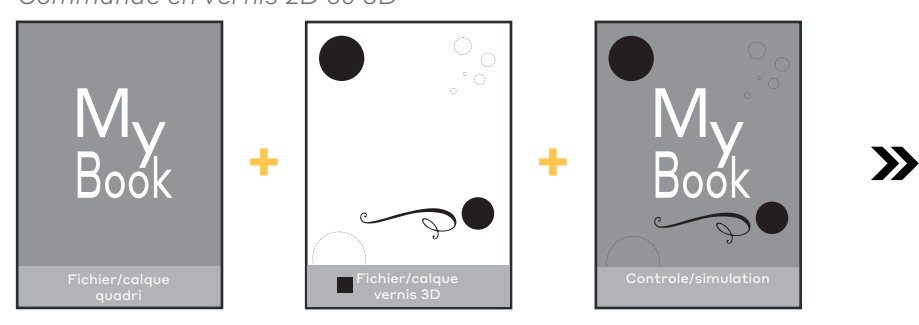

*Commande en vernis 3D + dorure brillante*

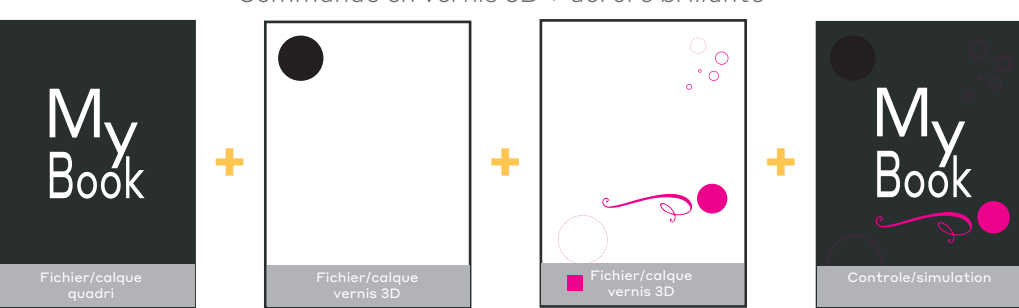

Pour plus d'infos, notre guide PAO : www.exaprint.fr/imprimerie-en-ligne/guide-pao

#### **Rendu final**

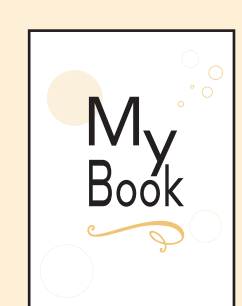

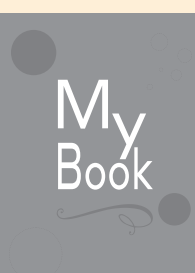

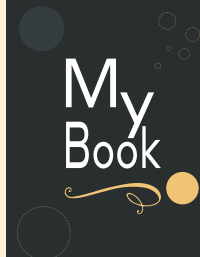

 $\mathbf{y}$ 

# **Instructions : Brochures piquées 4⁄4**

#### **Créer des éléments en défonce/réserve (visuel en négatif)**

Afin d'éviter tout problème de repérage avec l'impression et la finition, il est nécessaire de respecter quelques règles lors de la conception des fichiers.

**•** Dorure sur aplat quadri : ne pas mettre de réserve sur le fichier quadri au niveau de l'emplacement de la dorure.

**•** Défonce blanche de la dorure : vous pouvez créer une réserve sur le fichier quadri au niveau de la zone de dorure afin de laisser apparaître le blanc du papier. Cependant cette réserve doit être de 2 mm plus petite que l'élément de dorure (pour éviter l'apparition d'éventuels liserets blancs).

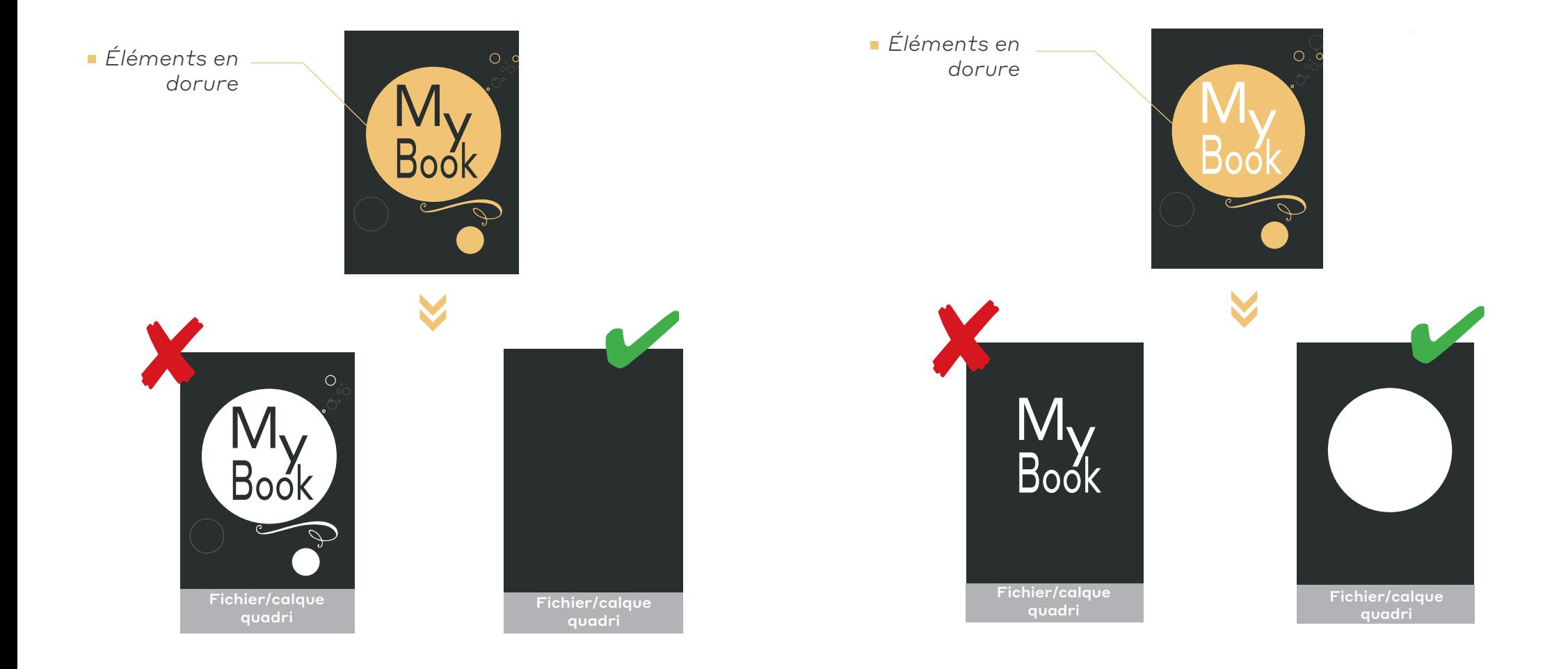